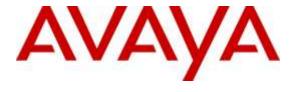

# Avaya Solution & Interoperability Test Lab

Application Notes for Calabrio Call Recording and Quality Management with Avaya Aura<sup>®</sup> Communication Manager R6.3 and Avaya Aura<sup>®</sup> Application Enablement Services R6.3 – Issue 1.0

### **Abstract**

These Application Notes describe the configuration steps required for the Calabrio Call Recording and Quality Management solution to interoperate with Avaya Aura<sup>®</sup> Communication Manager R6.3 and Avaya Aura<sup>®</sup> Application Enablement Services R6.3.

Calabrio Call Recording and Quality Management (CRQM) uses Avaya Aura® Application Enablement Services Device, Media and Call Control (DMCC) services to capture real-time CTI data and RTP streams from Avaya Aura® Communication Manager to produce recordings of phone activity for agents and knowledge workers.

Readers should pay attention to **Section 2**, in particular the scope of testing as outlined in **Section 2.1** as well as the observations noted in **Section 2.2**, to ensure that their own use cases are adequately covered by this scope and results.

Information in these Application Notes has been obtained through DevConnect compliance testing and additional technical discussions. Testing was conducted via the DevConnect Program at the Avaya Solution and Interoperability Test Lab.

## 1. Introduction

Calabrio Call Recording and Quality Management (CRQM) is a contact center and knowledge worker oriented recording solution, using Avaya Aura® Application Enablement Services System Management Services (SMS) and Device, Media and Call Control (DMCC) interface.

Before CRQM can start recording, it registers with Avaya Aura<sup>®</sup> Application Enablement Services, performs a SMS service query to obtain the list of agents and stations configured in Avaya Aura<sup>®</sup> Communication Manager. The administrator then associates this data with devices to be recorded by the recording application. The recording application uses a static assignment of Call Center agents, and Knowledge Workers, to the station to which they work with.

# 2. General Test Approach and Test Results

The compliance test focused on the ability for calls to be recorded. Calls were manually placed from the public switched telephone network (PSTN) directly to and from recorded devices, and to Agent IDs. For each recorded station in a call, there is one recording generated. Once a call is completed, the recordings are reviewed for their quality, completeness (number of recordings beginning to end, etc.), and accuracy of tagging information (owner, calling party, called party, etc).

# 2.1. Interoperability Compliance Testing

The compliance test validated the ability of CRQM to successfully record calls routed to and from Analog, Digital, and IP endpoints as well as softphone clients. Audio codec support tested for G.711MU. Common call scenarios including hold/resume, mute/unmute, transfer, and conference at Calabrio side were exercised during the test. Additional tests included the ability to monitor live calls and to record screen activity associated with a recorded station.

Additionally, serviceability testing was performed to confirm the ability for CRQM to recover from common outages such as network outages and server reboots.

#### 2.2. Test Results

All test cases passed.

# 2.3. Support

Technical support on Calabrio CRQM can be obtained through the following:

Phone: +1 (763) 592-4680 or +1 (800) 303-1248
 Web: http://calabrio.com/about-calabrio/services/

• Email: calabriosupport@calabrio.com

# 3. Reference Configuration

Figure 1 illustrates the compliance test configuration consisting of:

- Avaya Aura® Communication Manager R6.3
- Avaya Aura® Application Enablement Services R6.3
- Various IP, Digital, and Analog endpoints
- Avaya one-X<sup>®</sup> Communicator and Avaya one-X<sup>®</sup> Agent softphones
- Calabrio CRQM server installed on a VMWare virtual machine

Calls routed to and from Communication Manager used PRI trunks to connect to the PSTN.

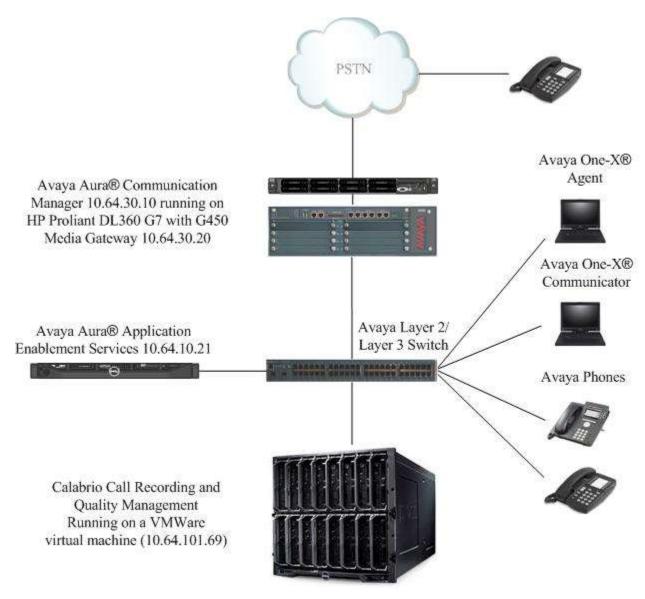

Figure 1 – Calabrio CROM Compliance Test Configuration

# 4. Equipment and Software Validated

The following equipment and version were used in the reference configuration described above:

| Equipment/Software                                  | Version         |
|-----------------------------------------------------|-----------------|
| HP Proliant DL360 G7 Server (w/ G450) running Avaya | 6.3 SP112       |
| Aura® Communication Manager                         |                 |
| Avaya G450 Media Gateway                            |                 |
| • MGP                                               | HW 1 FW 31.20.0 |
| • MM710AP (DS1)                                     | HW 04 FW 018    |
| • MM712AP (DCP)                                     | HW 07, FW 011   |
| • MM711AP (ANA)                                     | HW 27, FW 073   |
| Dell R610 Server running Avaya Aura® Application    | 6.3 SP3         |
| Enablement Services                                 |                 |
| Avaya 9600 Series IP Telephone                      | 3.2.5           |
| • 9640 (H.323)                                      |                 |
| Avaya 96x1 Series IP Telephone                      | 6.6.0           |
| • 9641 (H.323)                                      |                 |
| Desktop PC running Avaya One-X® Communicator        | 6.3             |
| Calabrio Recording and Quality Management running   | _               |
| under Windows 2012 R2 Server on a VMWare virtual    | 9.3             |
| machine                                             |                 |

# 5. Configure Avaya Aura® Communication Manager

This section provides the procedures for configuring Communication Manager. The procedures fall into the following areas:

- Administer IP Services for Application Enablement Services
- Administer Computer Telephony Integration (CTI) Link
- Add SMS User Account
- Verify Recorded Extensions
- Add Virtual Stations

All the configuration changes in this section for Communication Manager are performed through the System Access Terminal (SAT) interface. For more details on configuring Communication Manager, refer to the Avaya product documentation in **Section 10**.

| Step | Description                                             |                                                                                          |                                                                                                    |                                                                                                    |                                                                |                |          |   |  |  |
|------|---------------------------------------------------------|------------------------------------------------------------------------------------------|----------------------------------------------------------------------------------------------------|----------------------------------------------------------------------------------------------------|----------------------------------------------------------------|----------------|----------|---|--|--|
| 1.   | Add an IP-S                                             | ervices entry r the change i e Service Typ e Enabled fie e Local Node face. e Local Port | for Applica<br>p-services<br>pe field, type<br>eld, type y.<br>field, type<br>field, use thations usin | ation Enablemention Enablemention Enablemention Enablement command. The AESVCS of the Node name the default of 87 g CLAN connections. | nt Services as de                                              | Processor E    | Ethernet | 1 |  |  |
|      | change ip-s                                             | ervices                                                                                  |                                                                                                    |                                                                                                    |                                                                | Page           | 1 of     | 4 |  |  |
|      | Service<br>Type<br>AESVCS                               | Enabled                                                                                  | Local<br>Node<br><b>procr</b>                                                                          | IP SERVICES<br>Local<br>Port<br><b>8765</b>                                                                                           | Remote<br>Node                                                 | Remote<br>Port |          |   |  |  |
|      | <ul> <li>In the Enable</li> <li>In the Apple</li> </ul> | e <b>AE Service</b><br>blement Service<br>e <b>Password</b> f                            | s Server fices server. ield, type the ement Serv                                                       | ne same passwo                                                                                                    | ng values: st name of the A ord to be admini section 6, Step 1 | stered on th   |          |   |  |  |
|      | change ip-s                                             | ervices                                                                                  | AE S∈                                                                                                  | ervices Admini                                                                                                    | stration                                                       | Page           | 4 of     | 4 |  |  |
|      | Server I                                                |                                                                                          |                                                                                                    | Password                                                                                                    | Enabled                                                        | Status         |          |   |  |  |
|      | 1:                                                      | Serv<br><b>aes1021</b>                                                                   |                                                                                                    | xxxxx                                                                                                    | У                                                              |                |          |   |  |  |
|      |                                                         |                                                                                          |                                                                                                    |                                                                                                    |                                                                |                |          |   |  |  |

| CTI Link: 1  Extension: 58001  Type: ADJ-IP  Name: aes10210  COR: 1  Add SMS User Account  CRQM uses the Application Enablement Services SMS interface to query for administered Stations and Agents for use in administering the application.  A privileged user was used in this test; however, a local administrator would want to restrict the user account. This involves creating a user profile at the SAT, and then creating and assigning that user to the profile in the web admin pages. To illustrate, the adding a new user profile, add user-profile-by-category n command can be used to create the profile.    Add user-profile-by-category 31                                                                                                    | Step | Description                                                                                                    |                                                                                                    |                             |      |  |  |  |  |
|----------------------------------------------------------------------------------------------------|------|----------------------------------------------------------------------------------------------------|----------------------------------------------------------------------------------------------------|-----------------------------|------|--|--|--|--|
| Enter the add cti-link <pre>link number&gt; command, where &lt;  link number&gt; is an available CTI link number.</pre> In the Extension field, type a valid station extension. In the Type field, type ADJ-IP. In the Name field, type a descriptive name. <pre>add cti-link 1</pre>                                                                                                    | 2.   | •                                                                                                    |                                                                                                    |                             |      |  |  |  |  |
| CTI link number.  In the Extension field, type a valid station extension.  In the Type field, type ADJ-IP.  In the Name field, type a descriptive name.  add cti-link 1  Extension: 58001  Type: ADJ-IP  Name: aes10210  COR: 1  Add SMS User Account  CRQM uses the Application Enablement Services SMS interface to query for administered Stations and Agents for use in administering the application.  A privileged user was used in this test; however, a local administrator would want to restrict the user account. This involves creating a user profile at the SAT, and then creating and assigning that user to the profile in the web admin pages. To illustrate, the adding a new user profile, add user-profile-by-category n command can be used to create the profile.  add user-profile-by-category 31  User Profile Name: Calabrio SMS  This Profile is Disabled? n Facility Test Call Notification? n Grant Un-owned Permissions? n  Name  Cat Enbl  Name  Cat Enbl  Name  Cat Enbl  Routing and Dial Plan J  Routing and Dial Plan J  Ro |      |                                                                                                    | is an                                                                                                    | availa                      | able |  |  |  |  |
| In the Extension field, type a valid station extension.  In the Type field, type a DJ-IP.  In the Name field, type a descriptive name.   add cti-link 1  Extension: 58001  Type: ADJ-IP  Name: aes10210  COR: 1  Add SMS User Account  CRQM uses the Application Enablement Services SMS interface to query for administered Stations and Agents for use in administering the application.  A privileged user was used in this test; however, a local administrator would want to restrict the user account. This involves creating a user profile at the SAT, and then creating and assigning that user to the profile in the web admin pages. To illustrate, the adding a new user profile, add user-profile-by-category n command can be used to create the profile.  add user-profile-by-category 31  User Profile Name: Calabrio SMS  This Profile is Disabled? n Facility Test Call Notification? n Grant Un-owned Permissions? n  Name Cat Enbl Adjuncts A n Call Center B y Features C n Bardware D n Hospitality E n Stations M y Hospitality E n System Parameters N n Translations O n Trunking P n Maintenance G n Trunking P n Usage Q n                                                                                                    |      |                                                                                                    |                                                                                                    |                             |      |  |  |  |  |
| In the Type field, type a descriptive name.  add cti-link 1  CTI Link  Type: ADJ-IP  Name: aes10210  COR: 1  Add SMS User Account  CRQM uses the Application Enablement Services SMS interface to query for administered Stations and Agents for use in administering the application.  A privileged user was used in this test; however, a local administrator would want to restrict the user account. This involves creating a user profile at the SAT, and then creating and assigning that user to the profile in the web admin pages. To illustrate, the adding a new user profile, add user-profile-by-category n command can be used to create the profile.  add user-profile-by-category 31  User Profile Name: Calabrio SMS  This Profile is Disabled? n Facility Test Call Notification? n Grant Un-owned Permissions? n  Name  Cat Enbl Adjuncts A n Call Center B y Features C n Hardware D n Hardware D n Hardware D n Hospitality E n System Parameters N n Trunking P n Maintenance G n Trunking P n Usage Q n                                                                                                    |      |                                                                                                    |                                                                                                    |                             |      |  |  |  |  |
| add cti-link 1  CTI Link: 1  Extension: 58001  Type: ADJ-IP  Name: aes10210  3. Add SMS User Account  CRQM uses the Application Enablement Services SMS interface to query for administered Stations and Agents for use in administering the application.  A privileged user was used in this test; however, a local administrator would want to restrict the user account. This involves creating a user profile at the SAT, and then creating and assigning that user to the profile in the web admin pages. To illustrate, the adding a new user profile, add user-profile-by-category n command can be used to create the profile.  add user-profile-by-category 31  User Profile Name: Calabrio SMS  This Profile is Disabled? n Facility Test Call Notification? n Grant Un-owned Permissions? n  Call Center B y Features C n Rardware D n Hospitality E n System Parameters N n IP F n Maintenance G n Trunking P n  Measurements and Performance H n Usage Q n                                                                                                    |      | V 2                                                                                                    |                                                                                                    |                             |      |  |  |  |  |
| add cti-link 1  CTI Link: 1  Extension: 58001  Type: ADJ-IP  Name: aes10210  3. Add SMS User Account  CRQM uses the Application Enablement Services SMS interface to query for administered Stations and Agents for use in administering the application.  A privileged user was used in this test; however, a local administrator would want to restrict the user account. This involves creating a user profile at the SAT, and then creating and assigning that user to the profile in the web admin pages. To illustrate, the adding a new user profile, add user-profile-by-category n command can be used to create the profile.  add user-profile-by-category 31  User Profile Name: Calabrio SMS  This Profile is Disabled? n  Facility Test Call Notification? n  Grant Un-owned Permissions? n  Name  Cat Enbl  Adjuncts A n  Call Center B y  Peatures C n  Hardware D n  Hospitality E n  System Parameters N n  Translations O n  Maintenance G n  Measurements and Performance H n  Usage Q n                                                                                                    |      |                                                                                                    |                                                                                                    |                             |      |  |  |  |  |
| CTI Link: 1  Extension: 58001  Type: ADJ-IP  Name: aes10210  COR: 1  Name: aes10210  Add SMS User Account  CRQM uses the Application Enablement Services SMS interface to query for administered Stations and Agents for use in administering the application.  A privileged user was used in this test; however, a local administrator would want to restrict the user account. This involves creating a user profile at the SAT, and then creating and assigning that user to the profile in the web admin pages. To illustrate, the adding a new user profile, add user-profile-by-category n command can be used to create the profile.    Add user-profile-by-category 31                                                                                                    |      | • In the <b>Name</b> field, type a descriptive name.                                                                                                    |                                                                                                    |                             |      |  |  |  |  |
| CTI Link: 1  Extension: 58001  Type: ADJ-IP  Name: aes10210  COR: 1  Name: aes10210  Add SMS User Account  CRQM uses the Application Enablement Services SMS interface to query for administered Stations and Agents for use in administering the application.  A privileged user was used in this test; however, a local administrator would want to restrict the user account. This involves creating a user profile at the SAT, and then creating and assigning that user to the profile in the web admin pages. To illustrate, the adding a new user profile, add user-profile-by-category n command can be used to create the profile.    Add user-profile-by-category 31                                                                                                    |      |                                                                                                    |                                                                                                    |                             |      |  |  |  |  |
| CTI Link: 1 Extension: 58001 Type: ADJ-IP  Name: aes10210  COR: 1  Name: aes10210  Add SMS User Account CRQM uses the Application Enablement Services SMS interface to query for administered Stations and Agents for use in administering the application. A privileged user was used in this test; however, a local administrator would want to restrict the user account. This involves creating a user profile at the SAT, and then creating and assigning that user to the profile in the web admin pages. To illustrate, the adding a new user profile, add user-profile-by-category n command can be used to create the profile.  add user-profile-by-category 31 USER PROFILE 31  USER PROFILE 31  USER PROFILE 31  USER PROFILE 31  USER PROFILE 31  VACKNOWLEGEMENT Required? n Grant Un-owned Permissions? n  Adjuncts A n Call Center B y Features C n Hardware D n Hardware D n Hospitality E n System Parameters N n IP F n Translations O n Maintenance G n Maintenance G n Measurements and Performance H n Usage Q n                                                                                                    |      |                                                                                                    | ge                                                                                                    | 1 of                        | 3    |  |  |  |  |
| Add SMS User Account CRQM uses the Application Enablement Services SMS interface to query for administered Stations and Agents for use in administering the application.  A privileged user was used in this test; however, a local administrator would want to restrict the user account. This involves creating a user profile at the SAT, and then creating and assigning that user to the profile in the web admin pages. To illustrate, the adding a new user profile, add user-profile-by-category n command can be used to create the profile.    Add user-profile-by-category 31                                                                                                    |      |                                                                                                    |                                                                                                    |                             |      |  |  |  |  |
| 3. Add SMS User Account CRQM uses the Application Enablement Services SMS interface to query for administered Stations and Agents for use in administering the application.  A privileged user was used in this test; however, a local administrator would want to restrict the user account. This involves creating a user profile at the SAT, and then creating and assigning that user to the profile in the web admin pages. To illustrate, the adding a new user profile, add user-profile-by-category n command can be used to create the profile.    Add user-profile-by-category 31                                                                                                    |      |                                                                                                    |                                                                                                    |                             |      |  |  |  |  |
| 3. Add SMS User Account CRQM uses the Application Enablement Services SMS interface to query for administered Stations and Agents for use in administering the application.  A privileged user was used in this test; however, a local administrator would want to restrict the user account. This involves creating a user profile at the SAT, and then creating and assigning that user to the profile in the web admin pages. To illustrate, the adding a new user profile, add user-profile-by-category n command can be used to create the profile.  add user-profile-by-category 31  USER PROFILE 31  User Profile Name: Calabrio SMS  This Profile is Disabled? n  Facility Test Call Notification? n  Grant Un-owned Permissions? n  Name  Cat Enbl  Adjuncts A n  Call Center B y  Features C n  Addyuncts A n  Call Center B o  Security K n  Servers L n  Hardware D n  Hardware D n  Hospitality E n  System Parameters N n  IP F n  Maintenance G n  Trunking P n  Measurements and Performance H n  Usage Q n                                                                                                    |      |                                                                                                    |                                                                                                    |                             |      |  |  |  |  |
| 3. Add SMS User Account CRQM uses the Application Enablement Services SMS interface to query for administered Stations and Agents for use in administering the application.  A privileged user was used in this test; however, a local administrator would want to restrict the user account. This involves creating a user profile at the SAT, and then creating and assigning that user to the profile in the web admin pages. To illustrate, the adding a new user profile, add user-profile-by-category n command can be used to create the profile.    Add user-profile-by-category 31                                                                                                    |      | 216. 22. 2                                                                                                    |                                                                                                    | COR                         | : 1  |  |  |  |  |
| CRQM uses the Application Enablement Services SMS interface to query for administered Stations and Agents for use in administering the application.  A privileged user was used in this test; however, a local administrator would want to restrict the user account. This involves creating a user profile at the SAT, and then creating and assigning that user to the profile in the web admin pages. To illustrate, the adding a new user profile, add user-profile-by-category n command can be used to create the profile.  add user-profile-by-category 31  User Profile Name: Calabrio SMS  This Profile is Disabled? n  Grant Un-owned Permissions? n  Name  Cat Enbl  Adjuncts A n  Call Center B y  Features C n  Hardware D n  Hardware D n  Hospitality E n  Maintenance G n  Maintenance G n  Maintenance G n  Maintenance H n  Vsage Q n                                                                                                    |      | Name: aes10210                                                                                                    |                                                                                                    |                             |      |  |  |  |  |
| CRQM uses the Application Enablement Services SMS interface to query for administered Stations and Agents for use in administering the application.  A privileged user was used in this test; however, a local administrator would want to restrict the user account. This involves creating a user profile at the SAT, and then creating and assigning that user to the profile in the web admin pages. To illustrate, the adding a new user profile, add user-profile-by-category n command can be used to create the profile.    Add user-profile-by-category 31                                                                                                    |      |                                                                                                    |                                                                                                    |                             |      |  |  |  |  |
| CRQM uses the Application Enablement Services SMS interface to query for administered Stations and Agents for use in administering the application.  A privileged user was used in this test; however, a local administrator would want to restrict the user account. This involves creating a user profile at the SAT, and then creating and assigning that user to the profile in the web admin pages. To illustrate, the adding a new user profile, add user-profile-by-category n command can be used to create the profile.    Add user-profile-by-category 31                                                                                                    | 3.   | Add SMS User Account                                                                                                    |                                                                                                    |                             |      |  |  |  |  |
| administered Stations and Agents for use in administering the application.  A privileged user was used in this test; however, a local administrator would want to restrict the user account. This involves creating a user profile at the SAT, and then creating and assigning that user to the profile in the web admin pages. To illustrate, the adding a new user profile, add user-profile-by-category n command can be used to create the profile.  add user-profile-by-category 31  User Profile Name: Calabrio SMS  This Profile is Disabled? n Facility Test Call Notification? n Grant Un-owned Permissions? n  Cat Enbl  Adjuncts A n Adjuncts A n Routing and Dial Plan J n Call Center B y Features C n Servers L n Hardware D n Hardware D n Hospitality E n System Parameters N n IP F n Translations O n Maintenance G n Trunking P n Measurements and Performance H n Usage Q n                                                                                                    | •    |                                                                                                    | for                                                                                                    |                             |      |  |  |  |  |
| A privileged user was used in this test; however, a local administrator would want to restrict the user account. This involves creating a user profile at the SAT, and then creating and assigning that user to the profile in the web admin pages. To illustrate, the adding a new user profile, add user-profile-by-category n command can be used to create the profile.  add user-profile-by-category 31  USER PROFILE 31  USER PROFILE 31  USER PROFILE 31  USER PROFILE 31  USER PROFILE 31  USER PROFILE 31  VALUE Profile is Disabled? n Shell Access? y Facility Test Call Notification? n Acknowledgement Required? n Grant Un-owned Permissions? n Extended Profile? n  Name Cat Enbl Name Cat Enbl Routing and Dial Plan J n Security K n Features C n Servers L n Servers L n Servers L n Hardware D n Stations M y Hospitality E n System Parameters N n Translations O n Maintenance G n Trunking P n Measurements and Performance H n Usage Q n                                                                                                    |      |                                                                                                    | 101                                                                                                    |                             |      |  |  |  |  |
| restrict the user account. This involves creating a user profile at the SAT, and then creating and assigning that user to the profile in the web admin pages. To illustrate, the adding a new user profile, add user-profile-by-category n command can be used to create the profile.  add user-profile-by-category 31  User Profile Name: Calabrio SMS  This Profile is Disabled? n Shell Access? y  Facility Test Call Notification? n Acknowledgement Required? n Grant Un-owned Permissions? n Extended Profile? n  Name Cat Enbl Routing and Dial Plan J n Security K n Security K n Security K n Security K n Security K n Servers L n Hardware D n Stations M y  Hospitality E n System Parameters N n Translations O n Maintenance G n Trunking P n Measurements and Performance H n Usage Q n                                                                                                    |      | administered Stations and Agents for use in administering the application.                                                                                                    |                                                                                                    |                             |      |  |  |  |  |
| creating and assigning that user to the profile in the web admin pages. To illustrate, the adding a new user profile, add user-profile-by-category n command can be used to create the profile.  add user-profile-by-category 31  User Profile Name: Calabrio SMS  This Profile is Disabled? n Facility Test Call Notification? n Grant Un-owned Permissions? n  Name  Cat Enbl Adjuncts A n Call Center B y Features C n Hardware D n Hardware D n Hospitality E n System Parameters N n IP F n Maintenance G n Measurements and Performance H n  Usage Q n                                                                                                    |      |                                                                                                    |                                                                                                    |                             |      |  |  |  |  |
| adding a new user profile, add user-profile-by-category n command can be used to create the profile.  add user-profile-by-category 31  User Profile Name: Calabrio SMS  This Profile is Disabled? n Facility Test Call Notification? n Grant Un-owned Permissions? n  Name  Cat Enbl  Adjuncts A n Call Center B y Features C n Hardware D n Hospitality E n System Parameters N n Measurements and Performance H n  Measurements and Performance H n  Page 1 of 3  VSER PROFILE 31  Page 1 of 3  Shell Access? y Acknowledgement Required? n Extended Profile? n  Shell Access? y Acknowledgement Required? n Extended Profile? n  Security K n Security K n Servers L n Servers L n Servers L n Stations M y  Translations O n Trunking P n Measurements and Performance H n Usage Q n                                                                                                    |      | A privileged user was used in this test; however, a local administrator wou                                                                                                    | ıld w                                                                                                    | ant to                      | )    |  |  |  |  |
| adding a new user profile, add user-profile-by-category n command can be used to create the profile.  add user-profile-by-category 31  User Profile Name: Calabrio SMS  This Profile is Disabled? n Facility Test Call Notification? n Grant Un-owned Permissions? n  Name  Cat Enbl  Adjuncts A n Call Center B y Features C n Hardware D n Hospitality E n System Parameters N n Measurements and Performance H n  Measurements and Performance H n  Page 1 of 3  VSER PROFILE 31  Page 1 of 3  Shell Access? y Acknowledgement Required? n Extended Profile? n  Shell Access? y Acknowledgement Required? n Extended Profile? n  Security K n Security K n Servers L n Servers L n Servers L n Stations M y  Translations O n Trunking P n Measurements and Performance H n Usage Q n                                                                                                    |      |                                                                                                    |                                                                                                    |                             | •    |  |  |  |  |
| create the profile.  add user-profile-by-category 31 USER PROFILE 31  User Profile Name: Calabrio SMS  This Profile is Disabled? n Facility Test Call Notification? n Grant Un-owned Permissions? n  Name Cat Enbl Adjuncts A n Call Center B y Features C n Hardware D n Hospitality E n System Parameters N n IP F n Measurements and Performance H n  Page 1 of 3  Wasen Page 1 of 3  Wasen Page 1 of 3  Wasen Page 1 of 3  Wasen Page 1 of 3  Wasen Page 1 of 3  Wasen Page 1 of 3  Wasen Page 1 of 3  Wasen Page 1 of 3  Wasenses? Y  Acknowledgement Required? n Extended Profile? n  Routing and Dial Plan J n Security K n Security K n Servers L n Servers L n System Parameters N n Translations O n Trunking P n Wasage Q n                                                                                                    |      | restrict the user account. This involves creating a user profile at the SAT, a                                                                                                    | and t                                                                                                    | then                        |      |  |  |  |  |
| add user-profile-by-category 31  User Profile Name: Calabrio SMS  This Profile is Disabled? n Facility Test Call Notification? n Grant Un-owned Permissions? n  Name  Cat Enbl Adjuncts A n Call Center B y Features C n Hardware D n Hospitality E n IP F n Measurements and Performance H n  Page 1 of 3  Name Cat Enbl Name Cat Enbl Routing and Dial Plan J n Security K n Security K n Servers L n System Parameters N n Translations O n Trunking P n Usage Q n                                                                                                    |      | restrict the user account. This involves creating a user profile at the SAT, a creating and assigning that user to the profile in the web admin pages. To                                                                                                    | and t                                                                                                    | then<br>trate, t            | he   |  |  |  |  |
| USER PROFILE 31  User Profile Name: Calabrio SMS  This Profile is Disabled? n Facility Test Call Notification? n Grant Un-owned Permissions? n  Name  Cat Enbl  Adjuncts A n Call Center B y Features C n Hardware D n Hospitality E n System Parameters N n IP F n Measurements and Performance H n  Usage Q n                                                                                                    |      | restrict the user account. This involves creating a user profile at the SAT, a creating and assigning that user to the profile in the web admin pages. To adding a new user profile, <b>add user-profile-by-category</b> <i>n</i> command can                                                                                                    | and t                                                                                                    | then<br>trate, t            | he   |  |  |  |  |
| USER PROFILE 31  User Profile Name: Calabrio SMS  This Profile is Disabled? n Facility Test Call Notification? n Grant Un-owned Permissions? n  Name  Cat Enbl  Adjuncts A n Call Center B y Features C n Hardware D n Hospitality E n System Parameters N n IP F n Measurements and Performance H n  Usage Q n                                                                                                    |      | restrict the user account. This involves creating a user profile at the SAT, a creating and assigning that user to the profile in the web admin pages. To adding a new user profile, <b>add user-profile-by-category</b> <i>n</i> command can                                                                                                    | and t                                                                                                    | then<br>trate, t            | he   |  |  |  |  |
| User Profile Name: Calabrio SMS  This Profile is Disabled? n Facility Test Call Notification? n Grant Un-owned Permissions? n  Name  Cat Enbl  Adjuncts A n Call Center B y Features C n Hardware D n Hospitality E n Translations O n Maintenance G n Measurements and Performance H n  Shell Access? y Acknowledgement Required? n Extended Profile? n  Acknowledgement Required? n Extended Profile? n  Acknowledgement Required? n  Acknowledgement Required? n                                                                                                    |      | restrict the user account. This involves creating a user profile at the SAT, a creating and assigning that user to the profile in the web admin pages. To adding a new user profile, <b>add user-profile-by-category</b> <i>n</i> command can create the profile.                                                                                                    | and tillust                                                                                                    | then<br>trate, t<br>used to | he   |  |  |  |  |
| This Profile is Disabled? n Facility Test Call Notification? n Grant Un-owned Permissions? n  Name  Cat Enbl  Adjuncts A n Call Center B y Features C n Hardware D n Hospitality E n Translations O n Maintenance G n Measurements and Performance H n  Shell Access? y Acknowledgement Required? n Extended Profile? n  Routing and Dial Plan J n Security K n Security K n Servers L n Stations M y Translations O n Trunking P n Usage Q n                                                                                                    |      | restrict the user account. This involves creating a user profile at the SAT, a creating and assigning that user to the profile in the web admin pages. To adding a new user profile, <b>add user-profile-by-category</b> <i>n</i> command can create the profile.  add user-profile-by-category 31                                                                                                    | and tillust                                                                                                    | then<br>trate, t<br>used to | he   |  |  |  |  |
| Facility Test Call Notification? n Grant Un-owned Permissions? n Extended Profile? n  Name Cat Enbl Name Cat Enbl Routing and Dial Plan J n Gall Center B y Security K n Features C n Hardware D n Hospitality E n System Parameters N n IP F n Translations O n Maintenance G n Measurements and Performance H n Usage Q n                                                                                                    |      | restrict the user account. This involves creating a user profile at the SAT, a creating and assigning that user to the profile in the web admin pages. To adding a new user profile, <b>add user-profile-by-category</b> <i>n</i> command can create the profile.  add user-profile-by-category 31                                                                                                    | and tillust                                                                                                    | then<br>trate, t<br>used to | he   |  |  |  |  |
| Facility Test Call Notification? n Grant Un-owned Permissions? n Extended Profile? n  Name Cat Enbl Name Cat Enbl Routing and Dial Plan J n Gall Center B y Security K n Features C n Hardware D n Hospitality E n System Parameters N n IP F n Translations O n Maintenance G n Measurements and Performance H n Usage Q n                                                                                                    |      | restrict the user account. This involves creating a user profile at the SAT, a creating and assigning that user to the profile in the web admin pages. To adding a new user profile, <b>add user-profile-by-category</b> <i>n</i> command can create the profile.  add user-profile-by-category 31  USER PROFILE 31                                                                                                    | and tillust                                                                                                    | then<br>trate, t<br>used to | he   |  |  |  |  |
| Grant Un-owned Permissions? n  Name Cat Enbl Adjuncts A n Call Center B y Features C n Hardware D n IP F n Measurements and Performance H n  Extended Profile? n  Extended Profile? n  Extended Profile? n  Routing and Dial Plan J n  Routing and Dial Plan J n  Security K n  Features C n Servers L n  Stations M y  Translations O n  Trunking P n  Usage Q n                                                                                                    |      | restrict the user account. This involves creating a user profile at the SAT, a creating and assigning that user to the profile in the web admin pages. To adding a new user profile, add user-profile-by-category <i>n</i> command can create the profile.  add user-profile-by-category 31  USER PROFILE 31  USER PROFILE 31                                                                                                    | and tillust                                                                                                    | then<br>trate, t<br>used to | he   |  |  |  |  |
| Name Cat Enbl Name Cat Enbl Adjuncts A n Routing and Dial Plan J n Call Center B y Security K n Features C n Servers L n Hardware D n Stations M y Hospitality E n System Parameters N n IP F n Translations O n Maintenance G n Trunking P n Measurements and Performance H n Usage Q n                                                                                                    |      | restrict the user account. This involves creating a user profile at the SAT, a creating and assigning that user to the profile in the web admin pages. To adding a new user profile, add user-profile-by-category n command can create the profile.  add user-profile-by-category 31  USER PROFILE 31  User Profile Name: Calabrio SMS  This Profile is Disabled? n Shell Access? y                                                                                                    | and tillust                                                                                                    | then<br>trate, t<br>used to | he   |  |  |  |  |
| Adjuncts A n Routing and Dial Plan J n  Call Center B y Security K n  Features C n Servers L n  Hardware D n Stations M y  Hospitality E n System Parameters N n  IP F n Translations O n  Maintenance G n Trunking P n  Measurements and Performance H n Usage Q n                                                                                                    |      | restrict the user account. This involves creating a user profile at the SAT, a creating and assigning that user to the profile in the web admin pages. To adding a new user profile, add user-profile-by-category n command can create the profile.  add user-profile-by-category 31  USER PROFILE 31  User Profile Name: Calabrio SMS  This Profile is Disabled? n Shell Access? y Facility Test Call Notification? n Acknowledgement Required? n                                                                                                    | and tillust                                                                                                    | then<br>trate, t<br>used to | he   |  |  |  |  |
| Call Center B y Security K n Features C n Servers L n Hardware D n Stations M y Hospitality E n System Parameters N n IP F n Translations O n Maintenance G n Trunking P n Measurements and Performance H n Usage Q n                                                                                                    |      | restrict the user account. This involves creating a user profile at the SAT, a creating and assigning that user to the profile in the web admin pages. To adding a new user profile, add user-profile-by-category n command can create the profile.  add user-profile-by-category 31  USER PROFILE 31  User Profile Name: Calabrio SMS  This Profile is Disabled? n Shell Access? y Facility Test Call Notification? n Acknowledgement Required? n                                                                                                    | and tillust                                                                                                    | then<br>trate, t<br>used to | he   |  |  |  |  |
| Features C n Hardware D n Hospitality E n System Parameters N n IP F n Translations O n Maintenance G n Measurements and Performance H n Usage Q n                                                                                                    |      | restrict the user account. This involves creating a user profile at the SAT, a creating and assigning that user to the profile in the web admin pages. To adding a new user profile, add user-profile-by-category n command can create the profile.  add user-profile-by-category 31  USER PROFILE 31  User Profile Name: Calabrio SMS  This Profile is Disabled? n  Facility Test Call Notification? n  Grant Un-owned Permissions? n  Extended Profile? n                                                                                                    | and tillus<br>be u                                                                                                    | then trate, tased to        | 39   |  |  |  |  |
| Hardware D n Stations M y Hospitality E n System Parameters N n IP F n Translations O n Maintenance G n Trunking P n Measurements and Performance H n Usage Q n                                                                                                    |      | restrict the user account. This involves creating a user profile at the SAT, a creating and assigning that user to the profile in the web admin pages. To adding a new user profile, add user-profile-by-category n command can create the profile.  add user-profile-by-category 31  USER PROFILE 31  User Profile Name: Calabrio SMS  This Profile is Disabled? n  Facility Test Call Notification? n  Grant Un-owned Permissions? n  Name  Cat Enbl  Name                                                                                                    | and tillus; be u                                                                                                    | then trate, to seed to      | 39   |  |  |  |  |
| $\begin{array}{cccccccccccccccccccccccccccccccccccc$                                                                                                    |      | restrict the user account. This involves creating a user profile at the SAT, a creating and assigning that user to the profile in the web admin pages. To adding a new user profile, add user-profile-by-category n command can create the profile.  add user-profile-by-category 31  User Profile Name: Calabrio SMS  This Profile is Disabled? n  Facility Test Call Notification? n  Grant Un-owned Permissions? n  Name  Cat Enbl  Name  Adjuncts A  Routing and Dial Pla  Call Center B  Y  Security                                                                                                    | and tillus be u                                                                                                    | trate, to a sed to          | 39   |  |  |  |  |
| $\begin{array}{cccccccccccccccccccccccccccccccccccc$                                                                                                    |      | restrict the user account. This involves creating a user profile at the SAT, a creating and assigning that user to the profile in the web admin pages. To adding a new user profile, add user-profile-by-category n command can create the profile.  add user-profile-by-category 31  USER PROFILE 31  User Profile Name: Calabrio SMS  This Profile is Disabled? n  Facility Test Call Notification? n  Grant Un-owned Permissions? n  Name  Cat Enbl  Name  Adjuncts A n  Routing and Dial Pla  Call Center B y  Features C n  Server                                                                                                    | end tillus be u                                                                                                    | then trate, to seed to      | 39   |  |  |  |  |
| Maintenance G n Trunking P n Measurements and Performance H n Usage Q n                                                                                                    |      | restrict the user account. This involves creating a user profile at the SAT, a creating and assigning that user to the profile in the web admin pages. To adding a new user profile, add user-profile-by-category n command can create the profile.  add user-profile-by-category 31  User Profile Name: Calabrio SMS  This Profile is Disabled? n Shell Access? y Facility Test Call Notification? n Acknowledgement Required? n Grant Un-owned Permissions? n Extended Profile? n  Name Cat Enbl Name  Adjuncts A n Routing and Dial Plate Call Center B y Security Features C n Server Hardware D n  Station                                                                                             | and tillus be u                                                                                                    | then trate, to seed to      | 39   |  |  |  |  |
| Measurements and Performance H n Usage Q n                                                                                                    |      | restrict the user account. This involves creating a user profile at the SAT, a creating and assigning that user to the profile in the web admin pages. To adding a new user profile, add user-profile-by-category n command can create the profile.  add user-profile-by-category 31  User Profile Name: Calabrio SMS  This Profile is Disabled? n Facility Test Call Notification? n Grant Un-owned Permissions? n  Name  Cat Enbl Name  Adjuncts A n Routing and Dial Pla Call Center B y Features C n Hardware D n Hospitality E n  System Parameter                                                                                                    | and tillus be used to be used to | then trate, to seed to      | 39   |  |  |  |  |
|                                                                                                    |      | restrict the user account. This involves creating a user profile at the SAT, a creating and assigning that user to the profile in the web admin pages. To adding a new user profile, add user-profile-by-category n command can create the profile.  add user-profile-by-category 31  USER PROFILE 31  USER PROFILE 31  User Profile Name: Calabrio SMS  This Profile is Disabled? n Facility Test Call Notification? n Grant Un-owned Permissions? n  Name  Cat Enbl  Name  Adjuncts A  Call Center B  Features C  Hardware D  Hospitality E  New System Parameter  Translation                                                                                                    | cand to tillus be used to the second to the second to the | then trate, to seed to      | 39   |  |  |  |  |
| Nemote Access 1 II OSEI Access N II                                                                                                    |      | restrict the user account. This involves creating a user profile at the SAT, a creating and assigning that user to the profile in the web admin pages. To adding a new user profile, add user-profile-by-category n command can create the profile.  add user-profile-by-category 31  USER PROFILE 31  USER PROFILE 31  USER PROFILE 31  USER PROFILE 31  Value Profile is Disabled? n Shell Access? y Facility Test Call Notification? n Acknowledgement Required? n Grant Un-owned Permissions? n Extended Profile? n  Name Cat Enbl Name  Adjuncts A n Routing and Dial Pla Securit Features C n Server Hardware D n Station Hospitality E n System Parameter IP F n Translation Maintenance G n Trunkin | and tillus be used to be used to | then trate, to seed to      | 39   |  |  |  |  |
|                                                                                                    |      | restrict the user account. This involves creating a user profile at the SAT, a creating and assigning that user to the profile in the web admin pages. To adding a new user profile, add user-profile-by-category n command can create the profile.  add user-profile-by-category 31  USER PROFILE 31  USER PROFILE 31  USER PROFILE 31  USER PROFILE 31  Value Profile is Disabled? n Shell Access? y Facility Test Call Notification? n Acknowledgement Required? n Grant Un-owned Permissions? n Extended Profile? n  Name Cat Enbl Name  Adjuncts A n Routing and Dial Pla Securit Features C n Server Hardware D n Station Hospitality E n System Parameter IP F n Translation Maintenance G n Trunkin | Catt n J y K s L s M s S O g P P e Q                                                                                                    | then trate, to seed to      | 39   |  |  |  |  |
|                                                                                                    |      | restrict the user account. This involves creating a user profile at the SAT, a creating and assigning that user to the profile in the web admin pages. To adding a new user profile, add user-profile-by-category n command can create the profile.  add user-profile-by-category 31  User Profile Name: Calabrio SMS  This Profile is Disabled? n Facility Test Call Notification? n Grant Un-owned Permissions? n  Name  Cat Enbl Name  Adjuncts A n Routing and Dial Pla Call Center B y Features C n Hardware D n Hospitality E n  System Parameter                                                                                                    | and tillus be used to be used to | then trate, to seed to      | 39   |  |  |  |  |

|   |                                                                                                    | Des                   | cription                                                      |
|---|----------------------------------------------------------------------------------------------------|-----------------------|---------------------------------------------------------------|
|   | Add SMS User Account (Continue                                                                              | <u>(d)</u>            |                                                               |
|   | *                                                                                                    | _                     | s required. Enter <b>r</b> - permissions for the <b>B</b> and |
|   | •                                                                                                    |                       | Category: entry on the change user-profile-                   |
|   | <u> </u>                                                                                                    |                       | - · ·                                                         |
| l | • • • •                                                                                                    | two se                | eparate transactions, so repeat for each                      |
| l | category.                                                                                                   |                       |                                                               |
| ļ |                                                                                                    |                       |                                                               |
|   | change user-profile-by-category 3                                                                           |                       | Page 3 of 39                                                  |
| l | USER PROFILE                                                                                                |                       |                                                               |
|   | Set Permissions For Category: B                                                                             |                       |                                                               |
|   |                                                                                                    | catus<br>Cat I        | 'w'=add,change,remove+r 'm'=maintenance                       |
|   | name agent                                                                                                  |                       | r-                                                            |
|   | agent-loginID                                                                                               |                       | r-                                                            |
|   | announcements                                                                                               |                       | r-                                                            |
|   | bcms agent                                                                                                  |                       | r-                                                            |
|   | bcms skill/split                                                                                            |                       | r-                                                            |
|   | bcms summary agent                                                                                          |                       | r-                                                            |
|   | bcms summary skill/split                                                                                    |                       | r-                                                            |
|   | bcms summary trunk                                                                                          |                       | r-                                                            |
|   | bcms summary vdn                                                                                            |                       | r-                                                            |
|   | bcms system                                                                                                 | В                     | r-                                                            |
|   | bcms trunk                                                                                                  | В                     | r-                                                            |
|   | bcms vdn                                                                                                    | В                     | r-                                                            |
|   | best-service-routing                                                                                        |                       | r-                                                            |
| l | bcms-vustats loginIDs                                                                                       |                       | r-                                                            |
|   | crm-features                                                                                                | В                     | r-                                                            |
|   |                                                                                                    |                       |                                                               |
|   | change user-profile-by-category 3                                                                           | 31                    | Page 29 of 39                                                 |
| l | USER PROFILE                                                                                                |                       |                                                               |
|   | Set Permissions For Category: M                                                                             |                       |                                                               |
| l |                                                                                                    |                       | 'w'=add,change,remove+r 'm'=maintenance                       |
| l |                                                                                                    | Cat I                 | Perm                                                          |
|   | ess                                                                                                    |                       | <del></del>                                                   |
|   | ess clusters<br>ess port-networks                                                                           |                       |                                                               |
|   | ess port-networks                                                                                           |                       |                                                               |
|   | remote-office                                                                                               |                       |                                                               |
|   | alias station                                                                                               |                       | r-                                                            |
|   | arias scation                                                                                               |                       |                                                               |
|   | attendant                                                                                                   | M                     | r-                                                            |
|   | attendant<br>bridged-extensions                                                                             |                       | r-<br>r-                                                      |
|   | bridged-extensions                                                                                          | М                     | r-<br>r-<br>r-                                                |
|   |                                                                                                    | M<br>M                | r-                                                            |
|   | bridged-extensions coverage answer-group                                                                    | M<br>M<br>M           | r-<br>r-                                                      |
|   | bridged-extensions<br>coverage answer-group<br>button-location-aca                                          | M<br>M<br>M<br>M      | r-<br>r-<br>r-                                                |
|   | bridged-extensions<br>coverage answer-group<br>button-location-aca<br>button-restriction                    | M<br>M<br>M<br>M<br>M | r-<br>r-<br>r-<br>r-                                          |
|   | bridged-extensions<br>coverage answer-group<br>button-location-aca<br>button-restriction<br>call-forwarding | M<br>M<br>M<br>M<br>M | r-<br>r-<br>r-<br>r-                                          |

#### Step Description Add SMS User Account (Continued) Create a user account on the Communication Manager System Management Interface web page by navigating to the **Administer Accounts** page and selecting the radio button Add Login and SAT Access Only. Click Submit to continue the process. AVAYA Avaya Aura® Communication Manager (CM) System Hanagement Interface (SHI) This Serven cm10217 Administration / Server (Maintenance) **Administrator Accounts** Agent Status The Administrator Accounts SMI pages allow you to add; delete, or change administrator logins and Linux groups. SNMP Agents Select Action: Filters SNMP Test Add Login O Privileged Administrator System Loga Ping Traceroute O Unprivileged Administrator SAT Access Only Netstat Wab Access Only Status Semmary Process Status O COR Access Only Shutdown Server O Business Partner Login (dadmin) Server Date/Time Software Version O Business Partner Craft Login Custom Logie National Configuration Static Routes Change Login Select Login Display Configuration Time Zone Configuration NTP Configuration O Remove Login O Lock/Unleck Login Select Login esver Upprades Manage Updates BSI Frittmane Upprades O Add Group C Remove Group Select Group Daveload IPSI Firmware Donnload Status Submit Help Activate IPSI Upgrade Activation Status The **Add Login** screen is displayed. Enter a name to the **Login name** field and select the profile defined in Step 5 (prof31) in the Additional groups (profile) field. Select **Password** for the **Select type of authentication** field and enter a **Password**. AVAYA Avaya Aura® Communication Manager (CM) System Management Interface (SMI) nistration / Server (Maintenance) This Server: cm10217 Administrator Accounts - Add Login: SAT Access Only This page allows you to create a login that is intended to have access only to the Communication Manager System Administration ENMP Agents SNMP Traps nal (SAT) interface Filters SNMP Text Spannife a Restarts Login name calabrio Primary group System Logs Dieg Tracerouse Ousers prof31 Netstat You must assign a profile that has no web access if you want a logis with SAT access only. BOAF. Process Status Server Date/Time Linux shell Copt/era/hin/autoest Seftmens Version This shall satting does NOT disable the "go shall" SAT command for this user. Static Reutes Home directory Avar/horna/natabros Time Zone Configuration NTP Configuration Lock this account Manage Updates SSI Fromuse Upgation SAT Limit none v IPSI Version Date after which account is disabled-blank to sad IPSI Firminary ignore (YYYY-MM-DD) Dominad Status

@ Password

.....

.....

ASG: enter key

ASG: Auto: generate key

Activata IPSI Upgrade

bata Backup/Haans

Backer History

Backup Logs View/Restore Data Select type of

KJA; Re

SPOC

| p |                                                                                                    | $\mathbf{L}$ | Description                   |          |     |
|---|----------------------------------------------------------------------------------------------------|--------------|-------------------------------|----------|-----|
|   | Verify Extensions All stations that will be recorded using the Multiple Registration method method softphone enabled, and the application needs to know the Security Code in successfully register. For stations that are unable to support Softphone, or wadministrator prefers to record using Single Step Conference, leave the IP Stetting disabled. Use the display station n command to verify information, station n to make changes if necessary. |              |                               |          | e   |
|   | display station 53001                                                                                                    |              | P                             | age 1 of |     |
|   |                                                                                                    |              | STATION                       |          |     |
|   | Extension: 53001                                                                                                    |              | Lock Messages? n              | BCC:     | : C |
|   | Type: 9608                                                                                                    |              | Security Code: 123456         | TN:      | : 1 |
|   | Port: S00000                                                                                                    |              | Coverage Path 1: 98           | COR:     | : : |
|   | Name: 53001, Station                                                                                                    |              | Coverage Path 2:              | COS:     | : : |
|   |                                                                                                    |              | Hunt-to Station:              | Tests?   | ? 5 |
|   | STATION OPTIONS                                                                                                    |              |                               |          |     |
|   |                                                                                                    |              | Time of Day Lock Table        | :        |     |
|   | Loss Group:                                                                                                    | 19           | Personalized Ringing Pattern  | : 1      |     |
|   |                                                                                                    |              | Message Lamp Ext              | : 53001  |     |
|   | Speakerphone:                                                                                                    | 2-way        | Mute Button Enabled           | ? y      |     |
|   | Display Language:                                                                                                    | english      | Button Modules                | : 0      |     |
|   | Survivable GK Node Name:                                                                                                    |              |                               |          |     |
|   | Survivable COR:                                                                                                    | internal     | Media Complex Ext             | :        |     |
|   | Survivable Trunk Dest?                                                                                                    | У            | IP SoftPhone                  |          |     |
|   |                                                                                                    |              | IP Video Softphone            | ? n      |     |
|   |                                                                                                    | Short        | Prefixed Registration Allowed |          |     |
|   |                                                                                                    |              |                               | ? y      |     |

# 6. Configure Avaya Aura® Application Enablement Services

All administration of Application Enablement Services is performed via a web browser. Enter <a href="https://<ip-addr">https://<ip-addr</a> in the URL field of a web browser where <ip-addr</a> is the IP address of the Application Enablement Services server. After a login step, the **Welcome to OAM** page is displayed. Note that all navigation is performed by clicking links in the Navigation Panel on the left side of the screen, context panels will then appear on the right side of the screen.

The procedures fall into the following areas:

- Configure Communication Manager Switch Connections
- Add TSAPI Links
- Note the TLink Information
- Configure Calabrio User
- Enable Unrestricted Access for Calabrio User

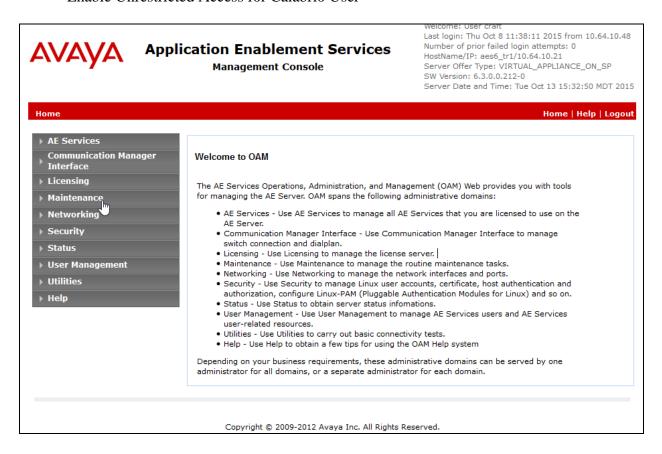

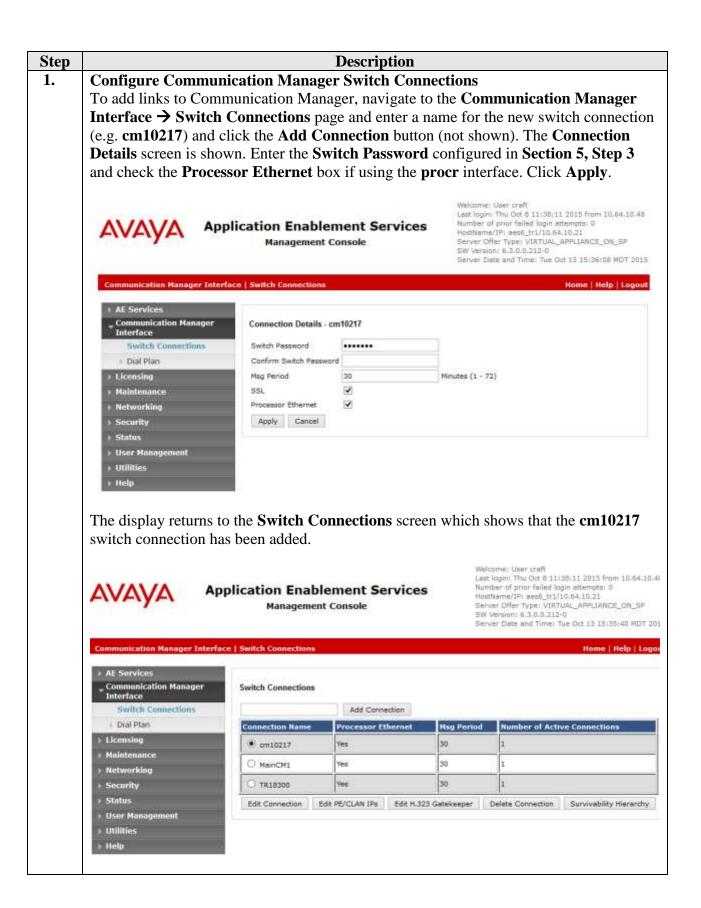

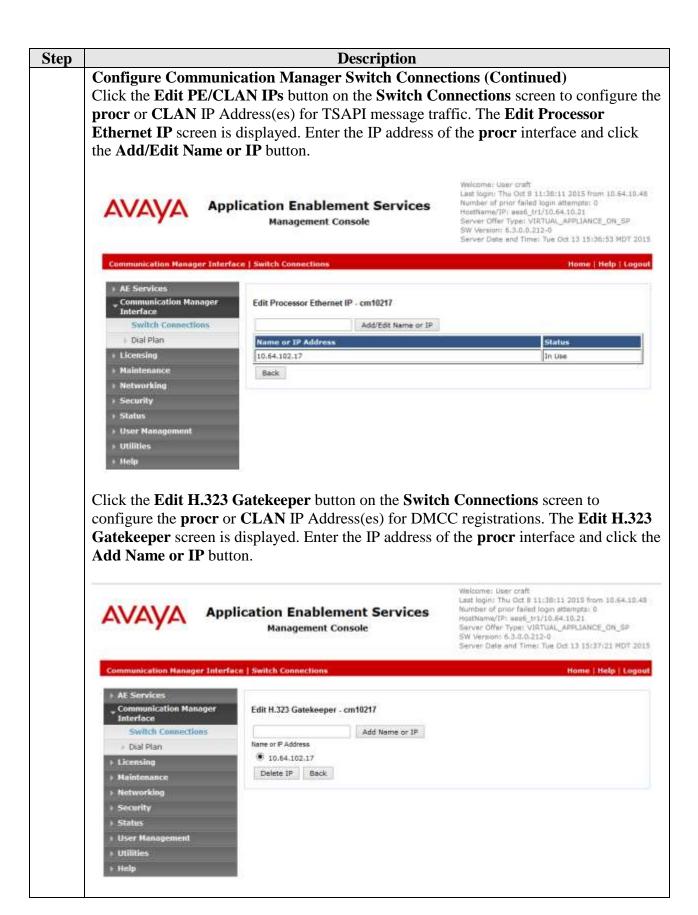

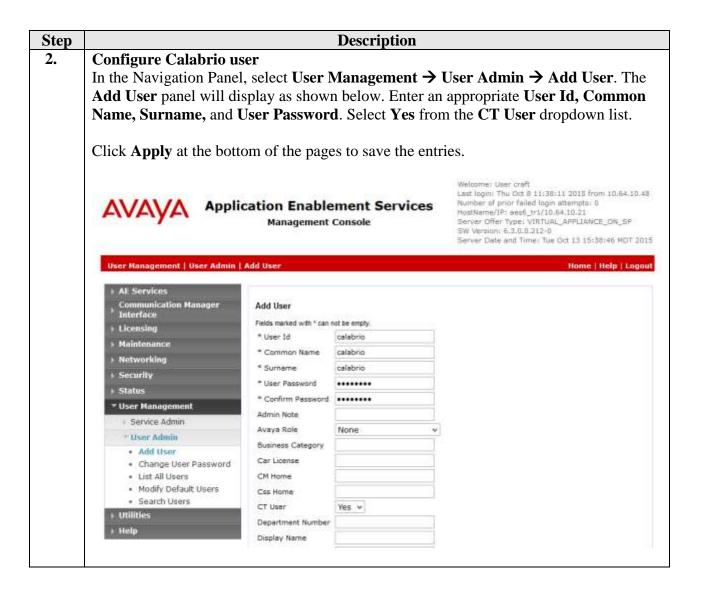

#### **Description** Step

3. **Enable Unrestricted Access for Calabrio User** 

> If the Security Database (SDB) is enabled on Application Enablement Services, set the calabrio user account to Unrestricted Access to enable any device (station, ACD extension, DMCC virtual station) to be used implicitly. This step avoids the need to duplicate administration.

Navigate to Security → Security Database → CTI Users → List All Users and select the **cala** user and click **Edit** (not shown).

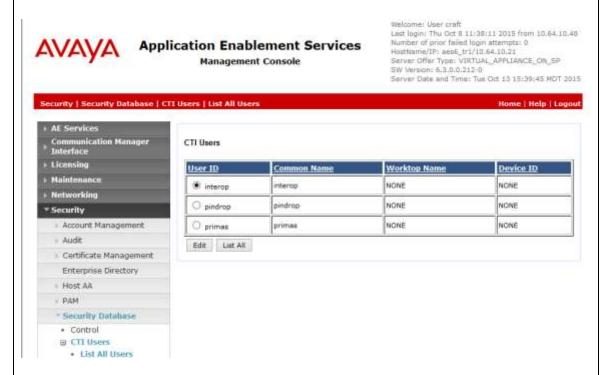

On the Edit CTI User panel, check the Unrestricted Access box and click the Apply Changes button. Click Apply when asked to confirm the change on the Apply Changes to CTI User Properties dialog.

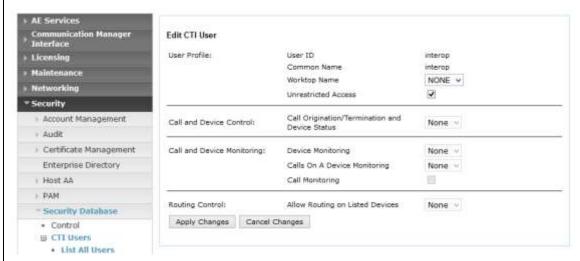

KJA; Reviewed: SPOC 1/5/2016

# 7. Configure Calabrio Call Recording and Quality Management

The initial configuration of the CRQM server is typically performed by Calabrio technicians or authorized installers. These Application Notes will only cover the steps necessary to configure the CRQM solution to interoperate with Communication Manager and Application Enablement Services.

#### The steps include:

- Configuration of the Application Enablement Interfaces SMS
- Configuration of the Application Enablement Interfaces DMCC
- Configuration of Users
- Configuration of Devices
- Configuration of Recording Schedules (Workflows)

The configuration of the CRQM server is perform using the Calabrio Monitoring and Recording Administrator application, which can be launched by clicking Start → All Programs → Calabrio → Monitoring and Recording Administrator. Log in with proper credentials.

#### **Step Description** 1. Configuration of the Application Enablement Interfaces - SMS From the left pane, navigate to Enterprise → System Configuration → Data Synchronization. Provide the IP Address or Host Name of the Application Enablement Services server in the AE Services SMS Information section. In the Avaya Communication Manager Information section, provide the IP Address of Communication Manager procr interface as well as the Username and Password configured in Section 5, Step 5. - 0 X Monitoring and Recording Administrator Ede Help B Enterprise **Data Synchronization** 🗏 🛔 System Configuration System Database Adu Synchronia AE Services SMS Information ○ Host Name ※ 3º Address Telephony Groups Enterprise Settings IF Address 10.64.10.21 · Gamification Hetrics · Site Settings Virtual Extension Prefix DMCC Monitoring and Notification Avaya Communication Manager Information · Status ☐ Host Name (\*) IP Address Record Server Configuration · VolP Devices IP Address 10.64-102-17 Recordings Recordings Interface Configuration Usemane calabrio Password \*\*\*\*\*\*\*\* Acd Filters Filters Sive Swoot

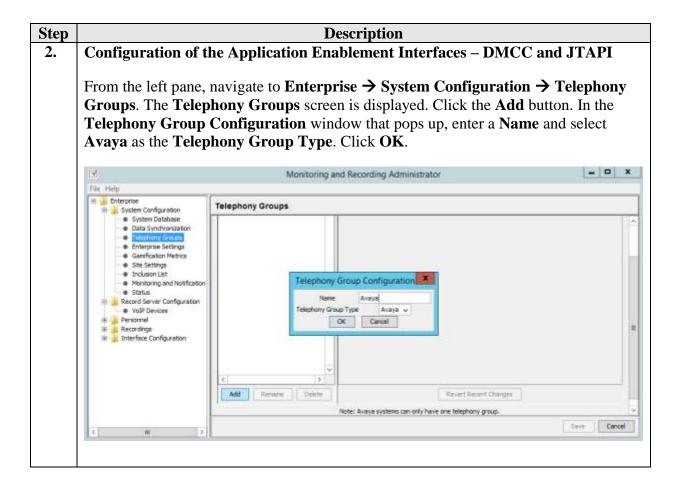

# Step Description Configuration of the Application Enablement Interfaces

Configuration of the Application Enablement Interfaces – DMCC (Continued) The Avaya Configuration screen is displayed. In the AE Services select Add:

- Host Name or IP Address of the Application Enablement Services server
- Username and Password (from Section 6, Step 4)
- 4721 as the **port** (the default DMCC listening port)
- **Device Password** for the recorded stations (from **Section 5**, **Step 6**). Note that all station passwords must be the same for this solution; however, check with Calabrio for alternatives if necessary.
- **Switch Name** or **Switch IP Interface**. Enter the switch name or IP address of Communication Manager.

Click **OK** to complete this step.

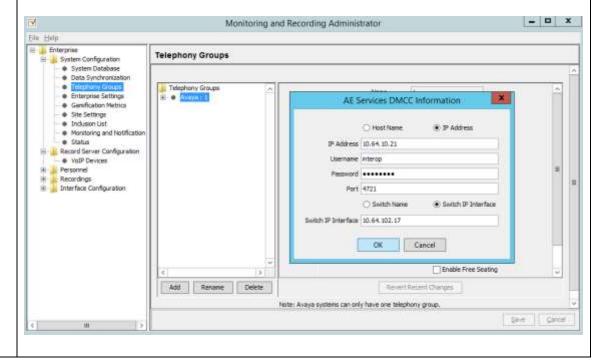

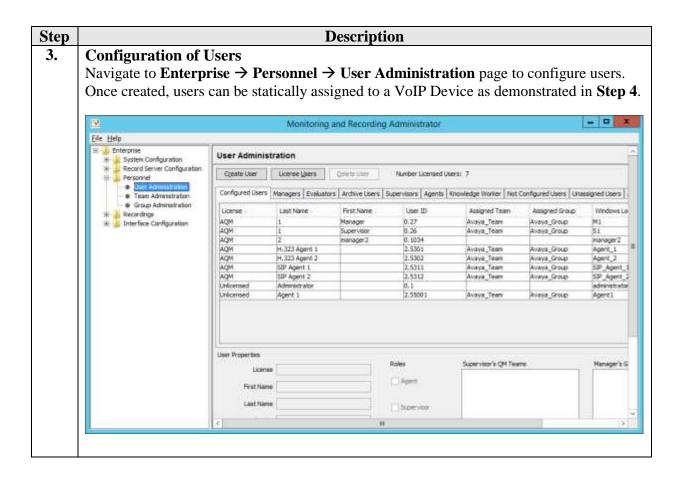

#### Step **Description Configuration of Users (Continued)** Clicking Create User to create a new user. A Create User window pops up. Enter the First Name, Last Name, Windows Login, and QM Password. Click OK. Note: CRQM also automatically populates the Agent list under the **Agent** tab based upon the agents configured in Communication Manager. The administrator can edit an agent using the Edit User button to create a user. - D X Monitoring and Recording Administrator File Help E interprise Agent 1 2.55001 Avaya\_Team Aveye\_Group System Configuration Record Server Configuration Teram Administration Group Administration Recordings Edit User Interface Configuration First Name Last Name 539 Agent 2 Supervisor's QM Teams Windows Login SIP\_Agent\_2 First Name QM Password Last Name Confirm Password \*\*\* Assigned Team User ID Windows Login SIP Agent 2 Manager Archive User Edit User ACD agents must be created/deleted via ACD, only knowledge workers, non-ACD supervisors and non-ACD teams may be created/deleted here.

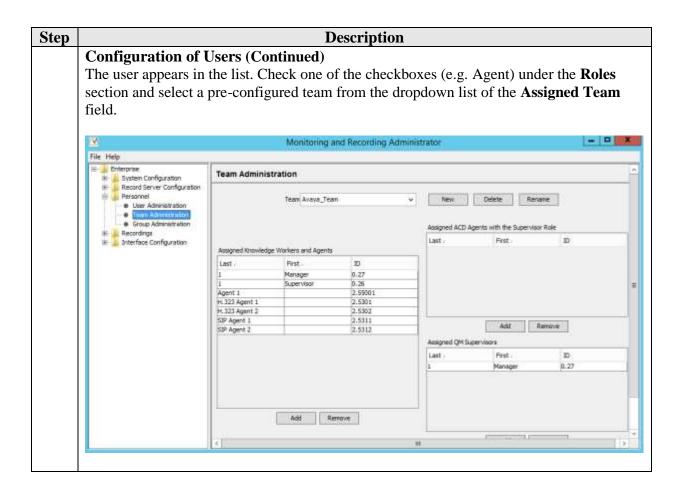

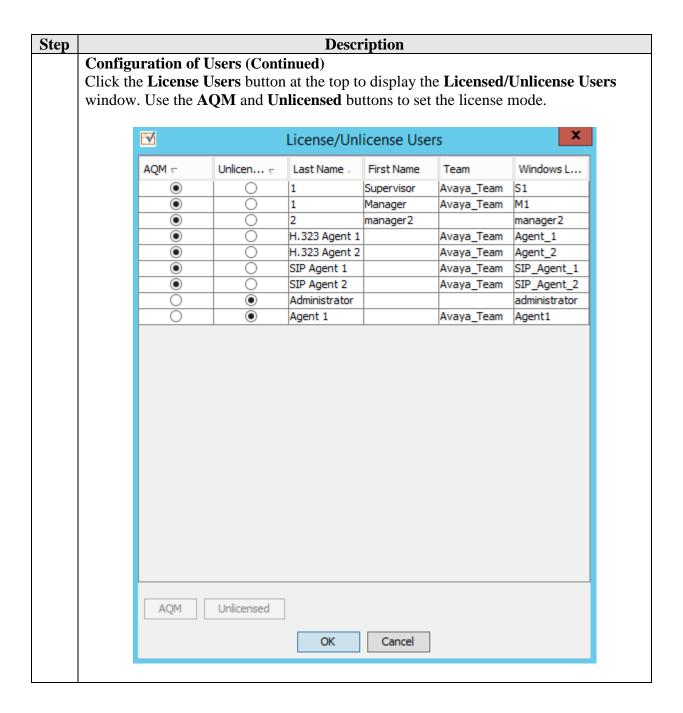

# Step4. Configuration of Devices

Navigate to Enterprise → Record Server Configuration → VoIP Devices to configure devices.

When the SMS query completes, all stations from Communication Manager are listed on the **VoIP Devices** page. A device is designated to be recorded by assigning a preconfigured **Recording Cluster** (e.g. rc1) on the **VoIP Devices** page, and then assigning an **Agent** to that device using dropdown lists in each column. The agent dropdown list includes the users configured on the **User Administration** page in **Step 3** that have the AQM license assigned.

**Description** 

Click **Save** to complete this step.

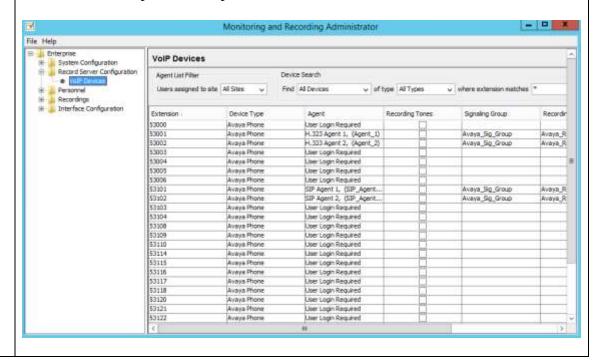

Step **Description** 5. **Configuration of Recording Schedules (Workflows)** Navigate to the **Recordings** → **Quality Management** → **Workflows** page. Click the **New** button to create a Workflow. Enter a name for the new workflow and click **OK**. To assign the workflow to a team, select a team from the **Teams Assigned to Groups** list on the bottom left of the page, and click the > button to move that group into the **Assigned Teams** for the workflow. Click on **Save** (not shown) to complete this step. - 0 X Monitoring and Recording Administrator File Help Enterprise Workflow Administration System Configuration Record Server Configuration Workflows. State Recordings Quality Management End of Day: Hour: 38 ∨ Mnutes: 00 ∨ Default Quality Inactive New Immediate Voice Upload ● QualityViF Rename Immediate Screen Upload .... Evaluation Forms
Andre Delete Allow Evaluators to Change Form 🗸 Metadata · Call Events Extend Screen Recording (in seconds) 0 🐇 Recording Visibility
Interface Configuration Recording Retentions Unlimited [ Univoted ... 30 🗘 30 🕏 120 🗘 6 D Days: Days: Months: Teams Assigned to Groups Assigned Teams 14 Workflow : 1st Telen -Avaya\_Tean << Save Corcel

## **Step** Description

## Configuration of Recording Schedules (Workflows) - Continued

Click the newly created Workflow in the left pane to edit the details of the schedule. For the Compliance Test, the **Inbound** and **Outbound** checkboxes are checked to enable recording for inbound and outbound calls. In addition, the **100% QM Logging** checkbox is checked to enable screen recording. If an **Evaluation Form** is to be used by users reviewing the recordings for this workflow, then select a previously configured Evaluation Form. Configuration of Evaluation Forms is beyond the scope of these Application Notes.

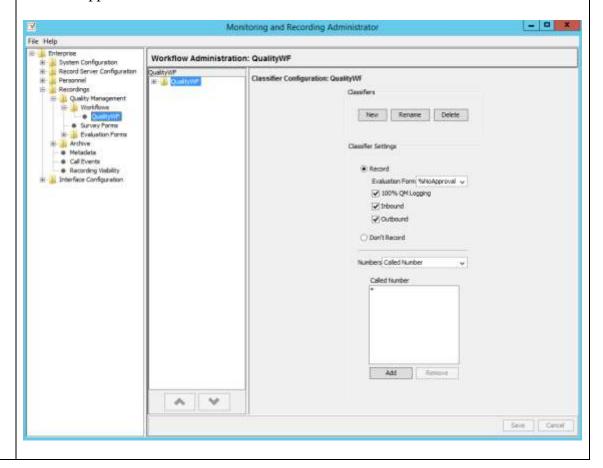

# 8. Verification Steps

The following steps may be used to verify the configuration:

- Verify that the interface on Communication Manager to Application Enablement Services is enabled and in **listening** status (use the **status aesvcs interface** command on the Communication Manager SAT).
- Verify that the link between Communication Manager and Application Enablement Services is transmitting and receiving messages (use the **status aesvcs link** command on the SAT).
- Verify that the **con state** of the Switch Connection is **talking** (on Application Enablement Services web page, navigate to **Status** → **Status and Control** → **Switch Conn Summary**).
- Verify that the **service state** of the CTI link is **established** (use the **status aesvcs cti-link** command on the SAT).
- Verify that CRQM lists all the stations configured in Communication in its VoIP Device table
- Verify that the Calabrio recording ports are registered as **IP\_API\_A** stations in Communication Manager (use the **list registered-ip-stations** command on the SAT).
- Verify the Calabrio server has successfully monitored the agent stations using TSAPI (use the **list monitored-stations** command on the SAT).
- Verify that calls may be successfully completed to and from stations and agents. Verify that the call recordings are accurate and complete.

# 8.1. Verify Recording and Playback

Access the Calabrio web-based user interface using the URL http://<ip-address> in a browser window, where <ip-address> is the address of the CRQM server. The Log In screen is displayed as shown below. Use appropriate credentials to log in.

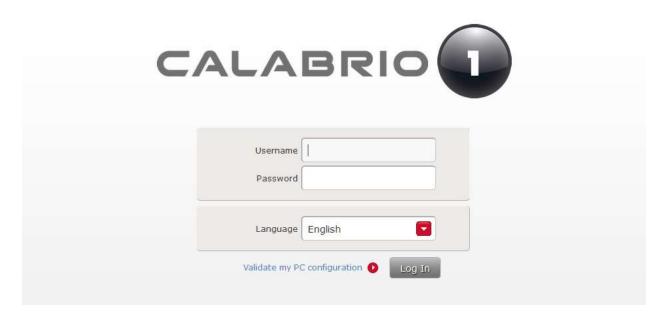

Once logged in, launch the **Recording** interface from the Dashboard by clicking the **Recording** icon in the orange tool bar to reach the **Recordings** page.

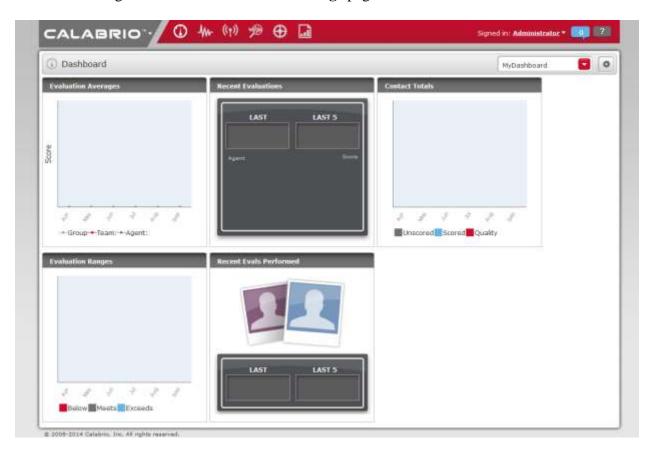

On the **Recording** page, click **New or Refined Search**, create search criteria and click **Search** to find recordings.

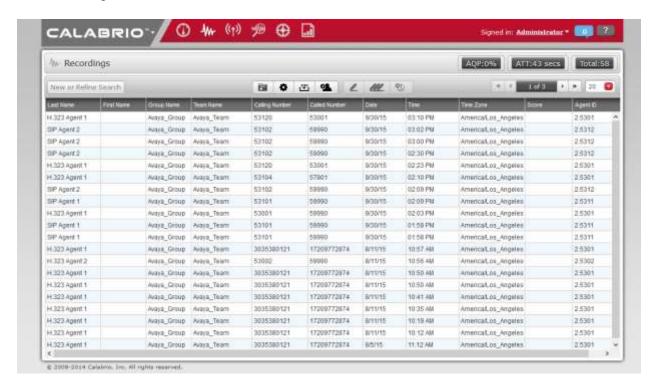

Select a call of interest and double click to launch a playback window as shown below.

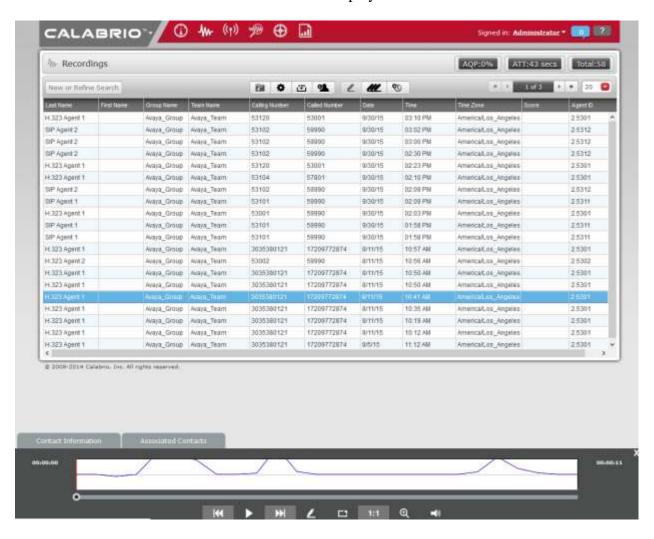

## 9. Conclusion

These Application Notes describe the procedures for configuring Calabrio CRQM to monitor and record calls placed to and from agents and phones on Avaya Aura<sup>®</sup> Communication Manager. In the configuration described in these Application Notes, Calabrio uses the Device and Media Control Services of Avaya Aura<sup>®</sup> Application Enablement Services to perform recording. During compliance testing, Calabrio successfully recorded calls placed to and from agents and station.

# 10. Additional References

Product documentation for Avaya products may be found at http://support.avaya.com.

- 1. Administering Avaya Aura® Communication Manager, Release 6.3, Issue 10, July 2015, Document Number 03-300509.
- 2. Avaya Aura® Application Enablement Services Administration and Maintenance Guide, Release 6.3, 02-300357, June 2015

#### ©2016 Avaya Inc. All Rights Reserved.

Avaya and the Avaya Logo are trademarks of Avaya Inc. All trademarks identified by ® and TM are registered trademarks or trademarks, respectively, of Avaya Inc. All other trademarks are the property of their respective owners. The information provided in these Application Notes is subject to change without notice. The configurations, technical data, and recommendations provided in these Application Notes are believed to be accurate and dependable, but are presented without express or implied warranty. Users are responsible for their application of any products specified in these Application Notes.

Please e-mail any questions or comments pertaining to these Application Notes along with the full title name and filename, located in the lower right corner, directly to the Avaya DevConnect Program at <a href="mailto:devconnect@avaya.com">devconnect@avaya.com</a>.